## **Instalacja Certyfikatu SSL na urz***ą***dzeniach mobilnych Android**

- 1. W pierwszej kolejności pobieramy certyfikat na swoje urządzenie mobilne. Następnie otwieramy pobrany plik.
- 2. Ostatnim krokiem jest nadanie nazwy certyfikatu oraz wybór przeznaczenia certyfikatu dla "VPN i aplikacje,,

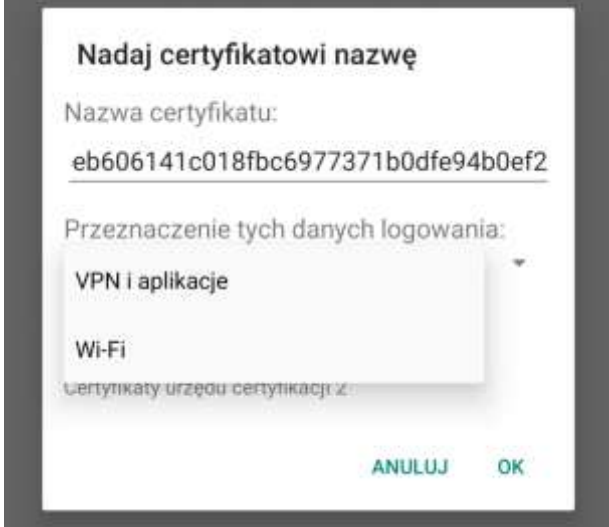